#### **DATI IDENTIFICATIVI DELL'AGGIORNAMENTO**

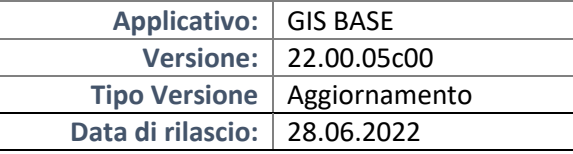

#### Gentile cliente,

La informiamo che è disponibile un aggiornamento GIS BASE APPLICATIVI.

Da GIS Start Web: cliccare sull'icona di visualizzazione aggiornamenti e scaricare l'aggiornamento (operazione automatica se attivo il download manager)

Dal sito Ranocchi: Accedere all'area riservata del sito http://www.ranocchi.it ed effettuare il download del file "GISBASE\_Agg\_2205c0\_fsetup0.exe"

(Aggiornamenti software\2022\GISBASE\GISBASE 22.00.05.00)

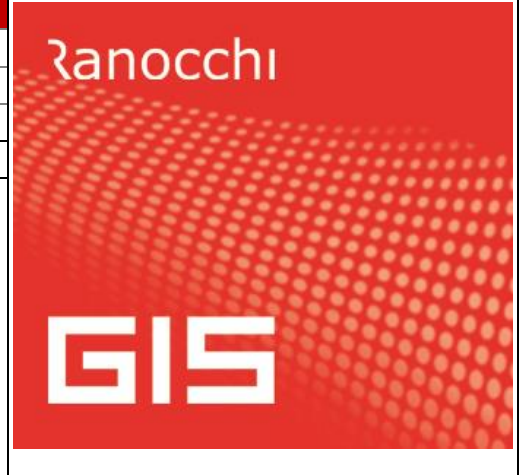

### **COMPATIBILITA' E INSTALLAZIONE**

L'installazione dell'applicativo è identica per tutti i tipi di server (LINUX o WINDOWS) e può essere eseguita da un qualsiasi client in cui è presente l'applicativo GIS.

Per effettuare l'installazione dell'aggiornamento eseguire le seguenti operazioni

### Da Gis Start Web:

- 1. nella sezione AGGIORNAMENTI cliccare sull'icona di download per scaricare l'aggiornamento  $\triangle$
- 2. una volta scaricato cliccare sull'icona verde per installare l'aggiornamento

### Dal sito Ranocchi:

- 1. Effettuare il download del file *GISBASE\_Agg\_2205c0\_fsetup0.exe* dall'area riservata del sito *ranocchi.it*
- 2. Salvare il file in una qualsiasi cartella di un client in cui è presente la procedura GIS (qualsiasi procedura)
- 3. Eseguire il file con un doppio click del mouse
- 4. Selezionare il nome del *server* o *locale*
- 5. Selezionare la *sigla* da aggiornare
- 6. Selezionare il tasto *installa* per procedere con l'aggiornamento

#### **AVVERTENZE**

L'aggiornamento è comprensivo di tutte le segnalazioni di anomalie pervenute dopo il rilascio della versione precedente.

#### **ATTENZIONE!**

**Prima di installare questo aggiornamento occorre disattivare necessariamente tutti gli ANTIVIRUS installati sul PC.**

**Nel caso in cui non venissero disattivati, il programma GIS potrebbe non funzionare correttamente o avere malfunzionamenti gravi.**

**NB: Se nel PC è installato un Antivirus diverso da Windows Defender, disattivando l'antivirus installato, si potrebbe attivare automaticamente Windows Defender. In questo caso, dopo aver disattivato l'Antivirus occorrerà disattivare anche Windows Defender.**

# **SOMMARIO**

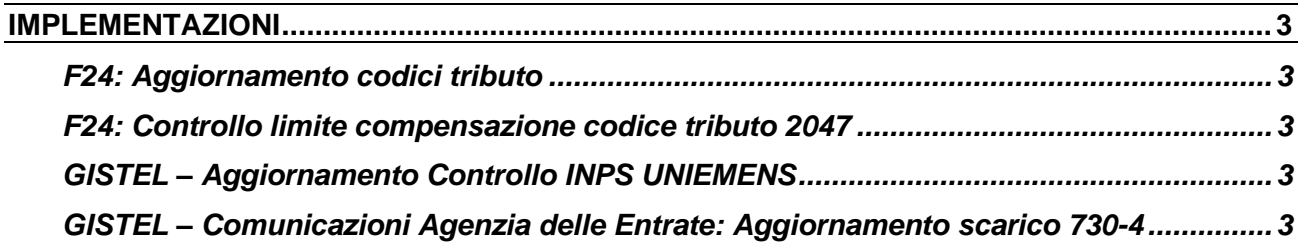

![](_page_2_Picture_1.jpeg)

## <span id="page-2-0"></span>**IMPLEMENTAZIONI**

## <span id="page-2-1"></span>**F24: Aggiornamento codici tributo**

Sono stati aggiornati i codici tributo F24 istituiti fino alla Risoluzione dell'Agenzia delle Entrate n. 31 del 24/06/2022.

## <span id="page-2-2"></span>**F24: Controllo limite compensazione codice tributo 2047**

È stato inserito il codice tributo 2047 in **Personalizzazione F24** nella sezione **Parametri compensazioni tributi Redditi** per il controllo, in Gestione F24, del limite di compensazione di 5.000 euro in assenza del visto di conformità o Premiale ISA.

# <span id="page-2-3"></span>**GISTEL – Aggiornamento Controllo INPS UNIEMENS**

Allineato il controllo INPS UNIEMENS alla versione 3.9.5; per aggiornarlo richiamare dal menu **Tabelle** la funzione **Personalizzazione procedura** e selezionare **Installa Uniemens**.

![](_page_2_Picture_151.jpeg)

Se non viene aggiornato il Software il programma restituisce il seguente messaggio:

![](_page_2_Picture_13.jpeg)

**N.B.:** ricordiamo che il software di controllo dell'Inps può anche essere installato direttamente dal sito internet dell'istituto senza la necessità di utilizzare per l'installazione la procedura GISTEL

<span id="page-2-4"></span>**GISTEL – Comunicazioni Agenzia delle Entrate: Aggiornamento scarico 730-4**

Aggiornato lo scarico dei modelli 730-4/2022.

Si ricorda che Il sostituto di imposta che deve fare il **Diniego** delle operazioni di conguaglio, ne deve dare comunicazione entro 5 giorni lavorativi dalla ricezione dei risultati stessi, ovvero, se successivo, dalla data di attivazione dei relativi servizi telematici messi a disposizione dall' Agenzia delle Entrate.

Ad oggi L'ADE non ha ancora aperto tale canale telematico, ed il messaggio che viene restituito è il seguente ed è quindi necessario attendere lo sblocco da parte dell'AdE.

![](_page_3_Picture_0.jpeg)

![](_page_3_Picture_4.jpeg)